## 무역사절단 중진공 홈페이지 신청방법

## ① 지원사업-수출마케팅(해외마케팅)

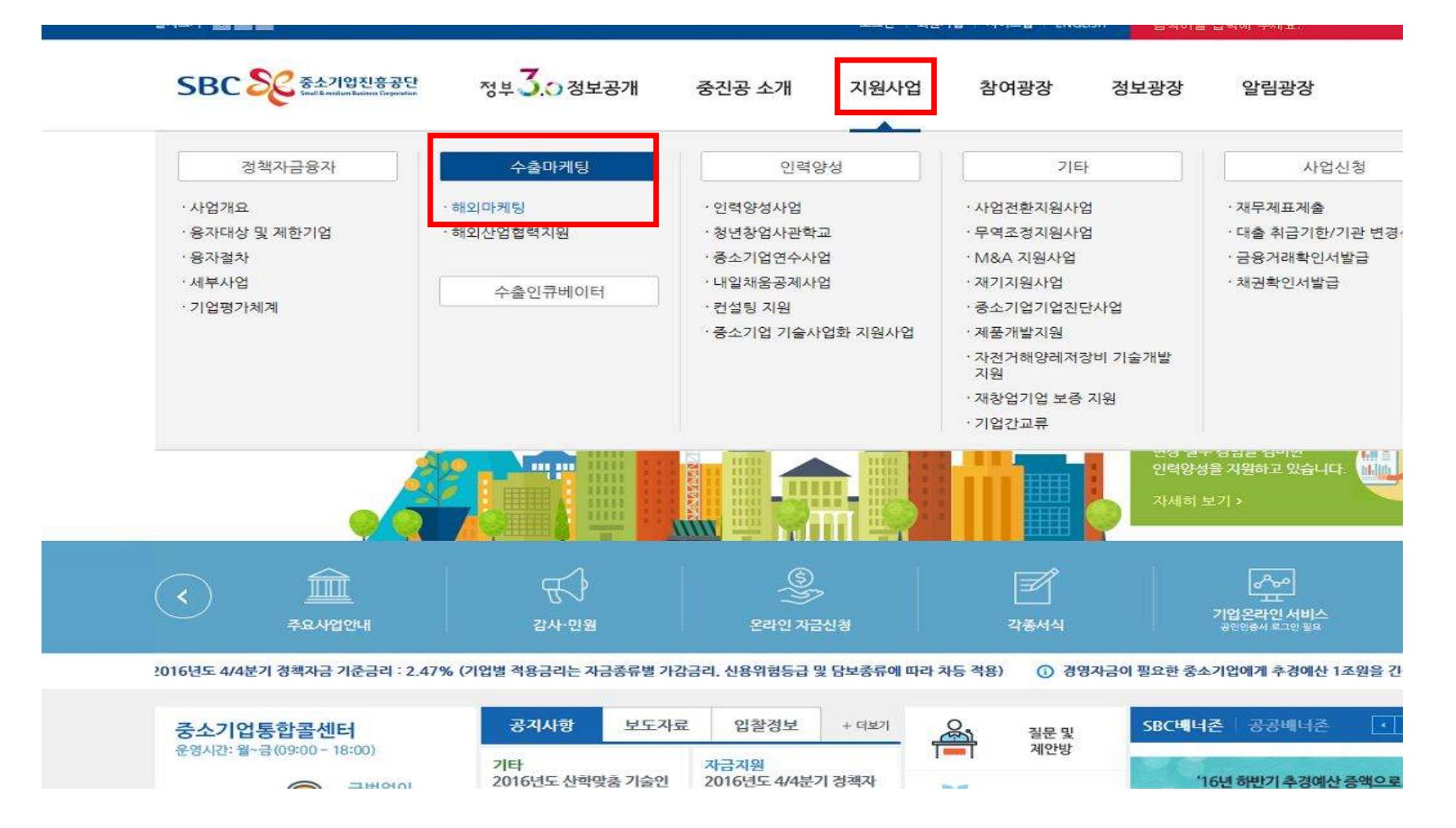

## ② 지역중소기업수출마케팅 - 사업신청 - 무역사절단 선택 - 해당 사업명 클릭

## 지원사업

수출마케팅

☆ 홈 ) 지원사업 ) 수출마케팅 ) 해외마케팅

 $C \equiv n + 1$ 

![](_page_1_Picture_26.jpeg)

▶ 수요 사업 소개

![](_page_1_Picture_27.jpeg)

![](_page_1_Picture_28.jpeg)